# the CDM+Connection

# Now Available: Engage Payroll

### Self-Service Portal Gives Your Workers 24/7 Access to Their Payroll History in CDM+

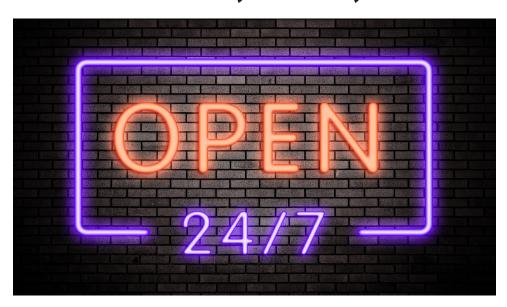

About a year ago Suran Systems began launching a series of CDM+ Engage products to make it easier for churches to leverage the information in your centralized database to benefit a variety of constituents. First, we introduced the Engage member portal which gave individuals in your CDM+ Membership database immediate access to an always upto-date online pictorial directory and a handy reference point to contact members of the groups to which they belong. Next came Engage Giving, the mobile-friendly CDM+ Contributions tool to facilitate online gifts made on smartphones, tablets, or computers.

We are pleased to announce that CDM+ 10.0.4, released earlier this month, features a new Engage component to address the unique needs of yet another important group of stakeholders: your employees.

continued on next page

# PROFILE GROUPS GIVING PAYROLL LOG OUT

you access to Engage for Payroll, Online Giving and Group/ Member Directories. At right (top): Employees can click on a pay date to see the details for that pay period. (bottom): Year-to-Date summaries for the current and prior year in Engage Payroll.

One username and login gives

#### TRAINING SPOTLIGHT

#### **Training Videos**

Free instructional videos from our Tech Support specialists answer your most frequently asked questions. If you are using CDM+ Payroll to prepare W-2s for the 2016 tax year, we especially encourage you to watch the newest **W-2 Setup Videos** for Windows or Mac users before you begin. **kb.cdmplus.com/videos** 

#### **Annual Users Conference**

Get the full advantage of your software investment with in-depth training on every aspect of CDM+ and an experience you tailor to suit your role and level of expertise.

For this year's conference, Marriott will kindly honor Suran's special rates for our guests who stay extra nights before or after the Users Conference (based on availability). So, it's a great occasion to bring the family and enjoy Music City USA! Hotel booking and more information available now on our Users Conference website:

www.cdmplus.com/2017UsersConference

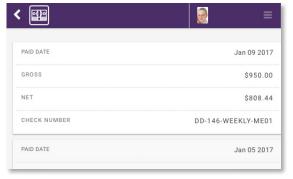

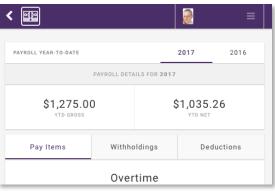

#### **Engage Payroll** continued

Users of CDM+ Payroll can now offer their employees self-serve access to their payroll history from the convenience of the web browser on their phone, tablet or computer. The employee creates his or her own account, including choosing a unique username and password combination, to keep the account private and secure.

From there, the employee can login to Engage Payroll to view pay details for each pay period of the current and prior year, as well as year-to-date summaries for the current and previous year.

If someone needs to know how much was direct deposited on their last check, there's no need to search for – or request from the office! – a paycheck stub. If an employee wants to get a head-start on their taxes for 2016, the figures they need are as close as their computer or cell phone. Going paperless? If you already use direct deposit, in most states you are not required to furnish a paper check stub as long as the employee can access and print an electronic one.

To learn more about this feature, as well as other CDM+ Engage products and our reliable and hassle-free payroll solutions designed for the unique needs of churches, please contact CDM+ Sales at 1-877-891-4236.

## CDM+ ENGAGE PAYROLL MINIMUM REQUIREMENTS:

- CDM+ 10.0.4 Membership
- CDM+ 10.0.4 Accounting with Payroll (requires Premier Support)
- CDM+ Web Ministry Tools Basic Toolkit
- Current Data Hosting Enrollment

#### CDM+ TECH TIP:

#### Add Engage to Your Mobile Device's Home Screen

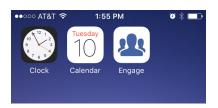

Engage displays information using your device's web browser. You're probably familiar with adding a website to your Bookmarks or Favorites list on your computer, but did you know that

you can create a handy, one-click access tool on your phone or tablet by pinning a shortcut to the Engage website on your mobile device's home screen?

A single username and password combination allows you to access your Engage member and group directories, online giving, and payroll information. You'll have this tool handy at all times by saving Engage to your home screen. While you can access Engage using any browser on any device, you can only save Engage to your home screen if you're using Safari on an iOS or Chrome on an Android device. The Engage icon will appear on your home screen like any other app – drag it around and put it wherever you like.

#### iOS Devices (Safari)

- **1. Launch Safari** on your device and navigate to your church's Engage URL.
- 2. Tap the **Share icon** on the navigation bar.
- 3. Tap Add to Home Screen.
- Tap Add (optionally, here you can enter a name for the shortcut, such as Engage or the name of your church).
- 5. To launch Engage, just tap the Engage logo on your home screen.

#### **Android Devices (Chrome)**

- Launch Chrome on your device and navigate to your church's Engage URL.
- 2. Tap the **Chrome Menu icon**.
- 3. Tap Add to Home Screen.
- Tap Add (optionally, here you can enter a name for the shortcut, such as Engage or the name of your church).
- 5. To launch Engage, just tap the Engage logo on your home screen.

See screenshots depicting these steps in the CDM+ Manual on our Knowledge Base website at: http://kb.cdmplus.com/node/12034

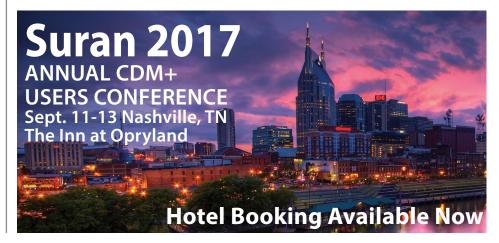